$\overline{\Box}$ 

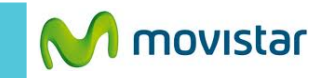

 $T_{\text{H}}$  61% 02:20 PM

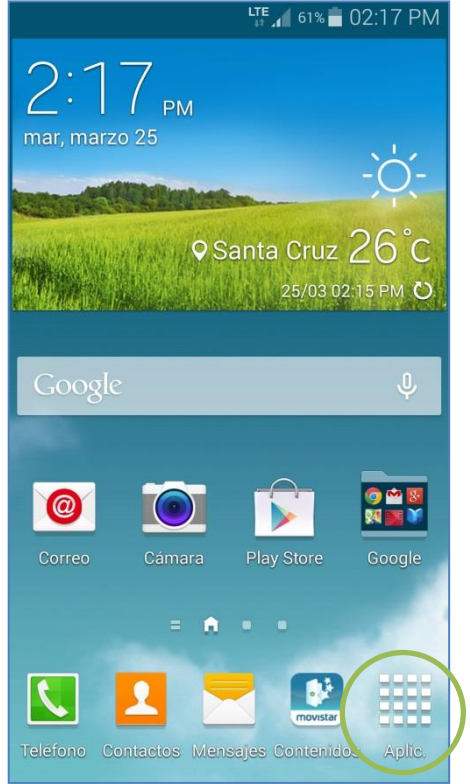

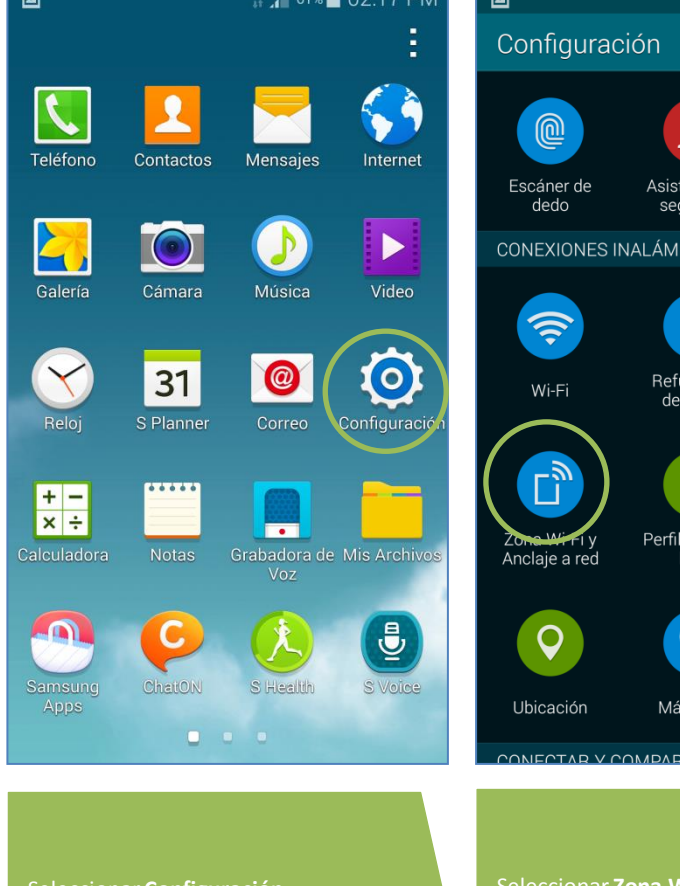

LTE  $\left\vert 61\% - 02\cdot 17\right\vert$  DM

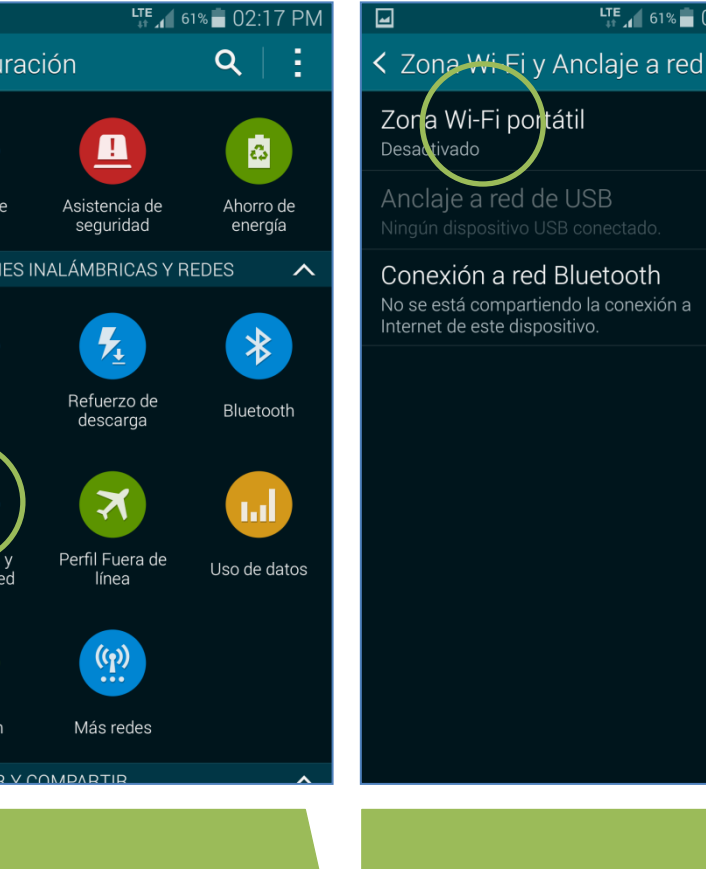

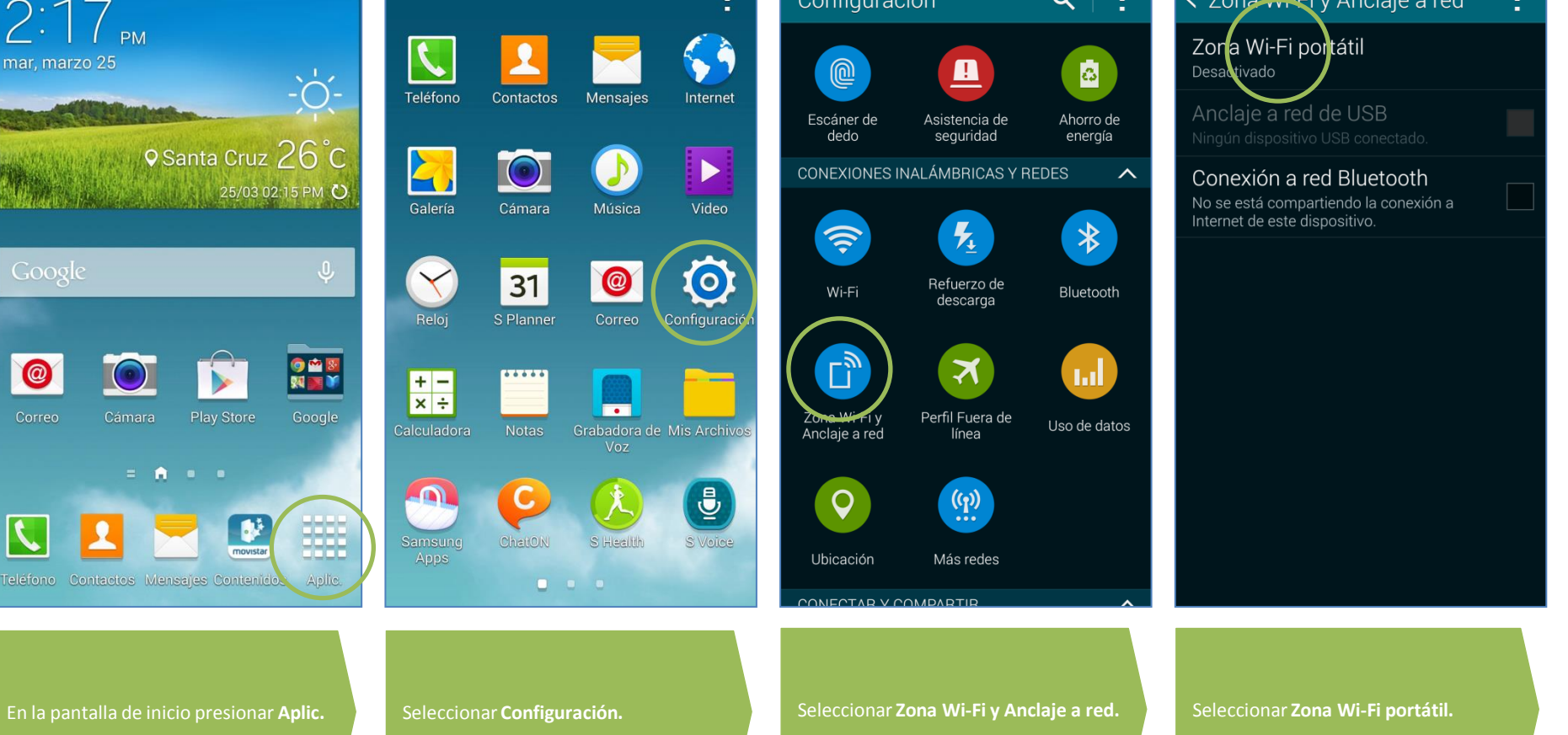

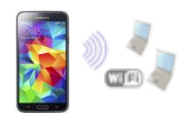

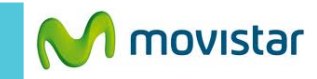

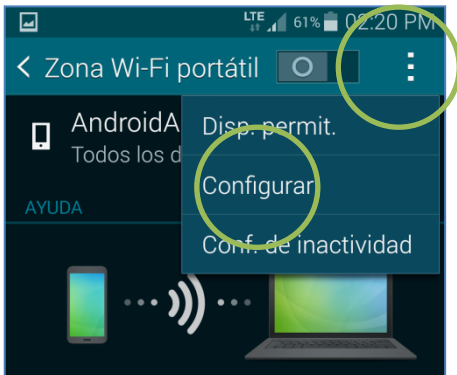

Puede usar su dispositivo como Punto de Acceso a Internet utilizando Zona Wi-Fi portátil y conectarlo a un máximo de 10 dispositivos mediante Wi-Fi. Los dispositivos conectados accederán a Internet mediante su red móvil.

Puede crear un perfil de dispositivos admitidos y definir su modo de conexión.

Usar la Zona Wi-Fi portátil consume más batería y aumenta el uso de datos.

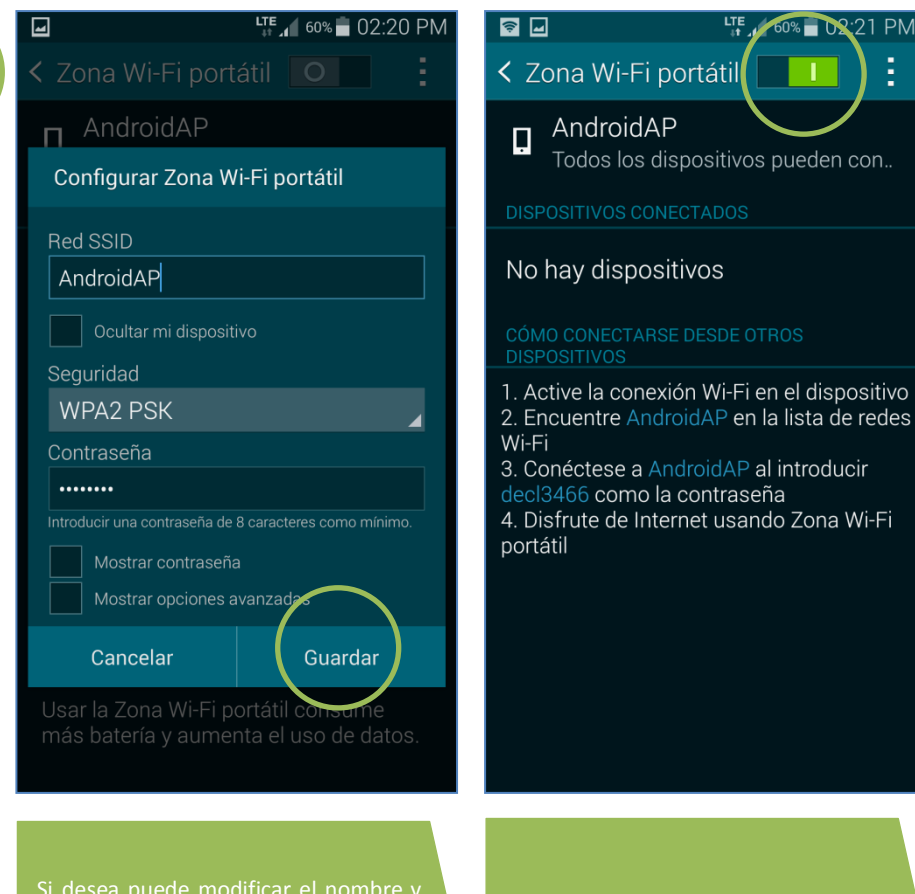

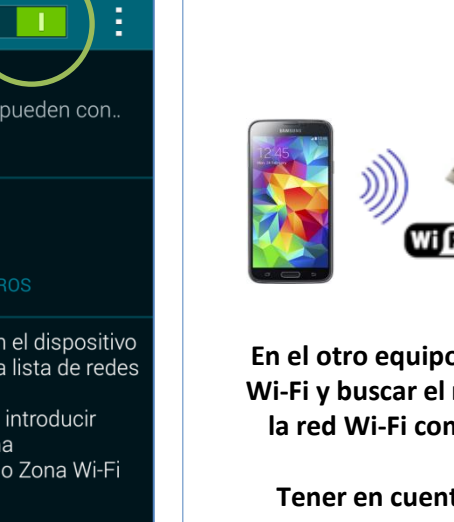

**En el otro equipo encender Wi-Fi y buscar el nombre de la red Wi-Fi compartida.**

**Tener en cuenta que el consumo compartido será descontado del plan de datos.**

Presionar el **icono superior de opciones.**

Seleccionar **Configurar.**

Si desea puede modificar el nombre y la contraseña de la red Wi-Fi que se compartirá.

Activar el botón **Zona Wi-Fi portátil.**

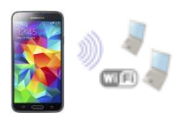